# **Faculty Annual Report Guide: Consulting**

## Contents

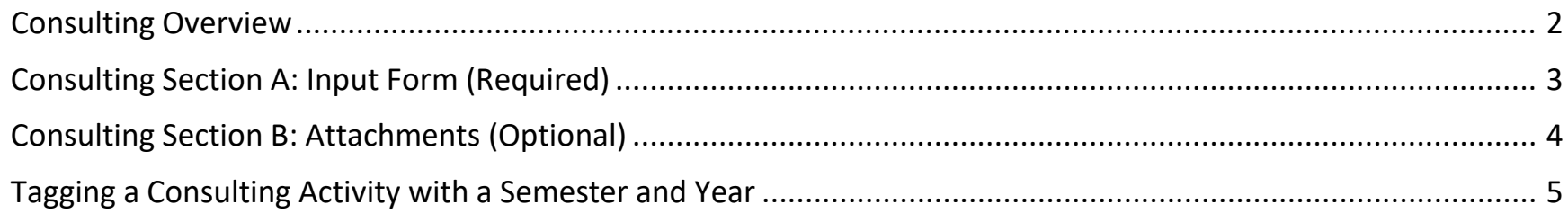

### Consulting Overview

<span id="page-1-0"></span>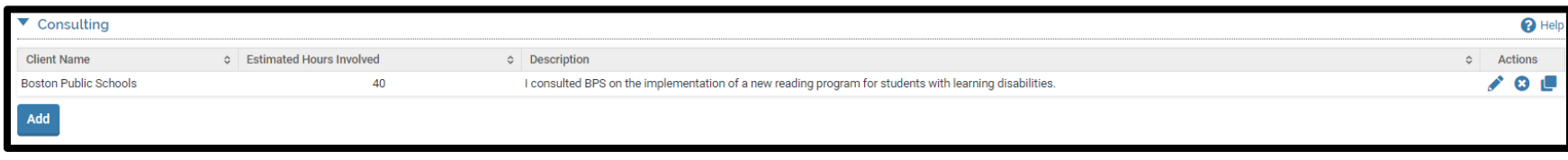

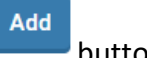

The Consulting Form enables you to report consulting activities. To report Consulting activities, click on the button.

Any previously created Consulting activities will also be listed and you can edit, delete, or duplicate any of these previously reported activities.

## Consulting Section A: Input Form (Required)

#### <span id="page-2-0"></span>*Appearance*

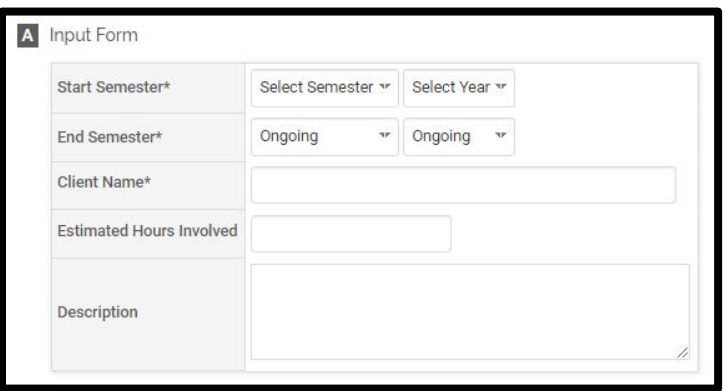

#### *Editing*

All asterisked (\*) fields are required. If any are incomplete, then you will not be able to save your changes.

Required: Specify the start and end semester of Consulting (see p. 5), and the client name:

Optional: Estimated hours involved (specify if yearly, monthly, or weekly), and a description of the consulting activity.

## Consulting Section B: Attachments (Optional)

<span id="page-3-0"></span>*Appearance*

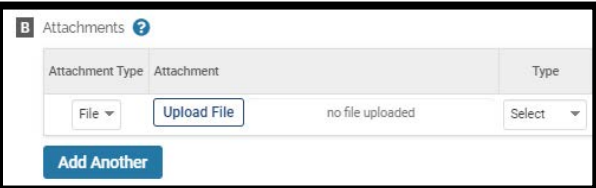

OR

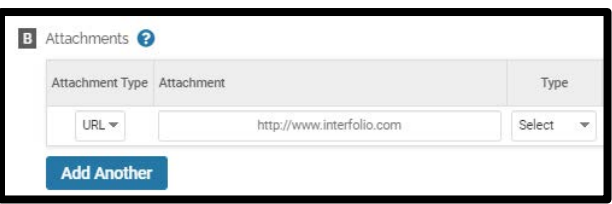

#### *Editing*

Optional: You can upload file attachments or provide a URL to a website relevant to your Consulting.

## Tagging a Consulting Activity with a Semester and Year

<span id="page-4-0"></span>For each Consulting activity, you must tag it with a start and end semester and year. This is how it is pulled into your Faculty Annual Report (e.g., a Consulting activity tagged Fall 2018 through Spring 2022 will show up in your 2018, 2019, 2020, 2021, and 2022 FARs).

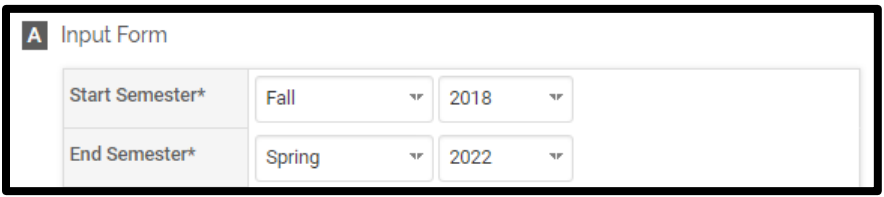